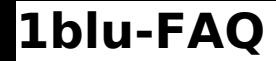

## **Wie kann ich mehrere Dateien auf einmal übertragen? Wie kann ich mehrere Dateien auf einmal übertragen?**

1. Klicken Sie zunächst in der oberen Menüleiste auf den Button "Hochladen" und wählen Sie **"Von Computer" aus.**

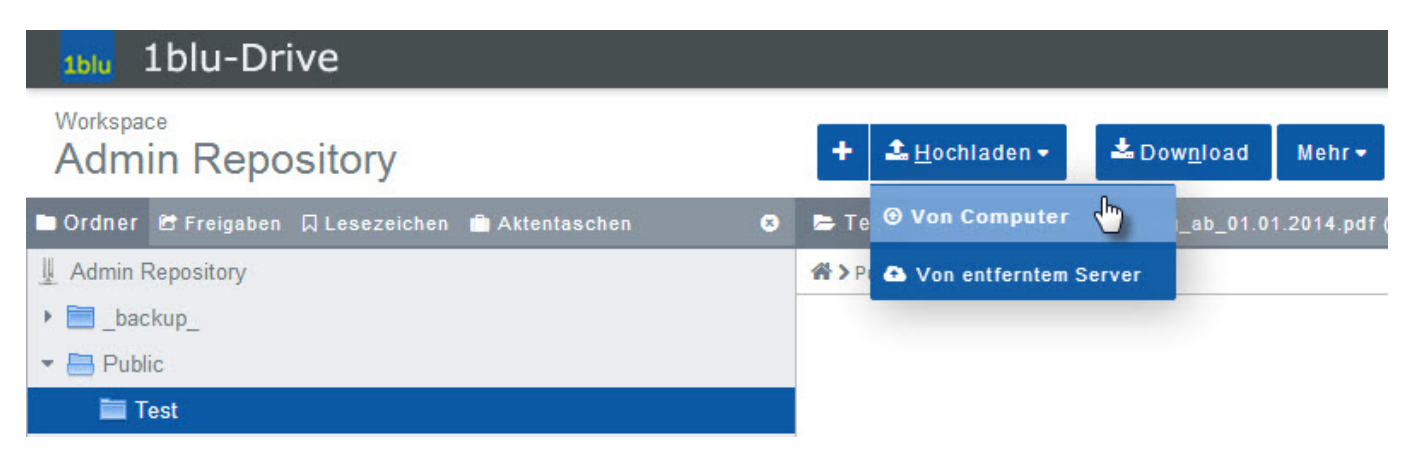

**2.** Jetzt **klicken** Sie **auf "PC durchsuchen"** und **wählen die Dateien aus**, die Sie hochladen möchten. Hierzu genügt es auch, das Dateisymbol per Drag & Drop in das Ansichtsfenster zu ziehen. Die Dateien werden nun automatisch übertragen.

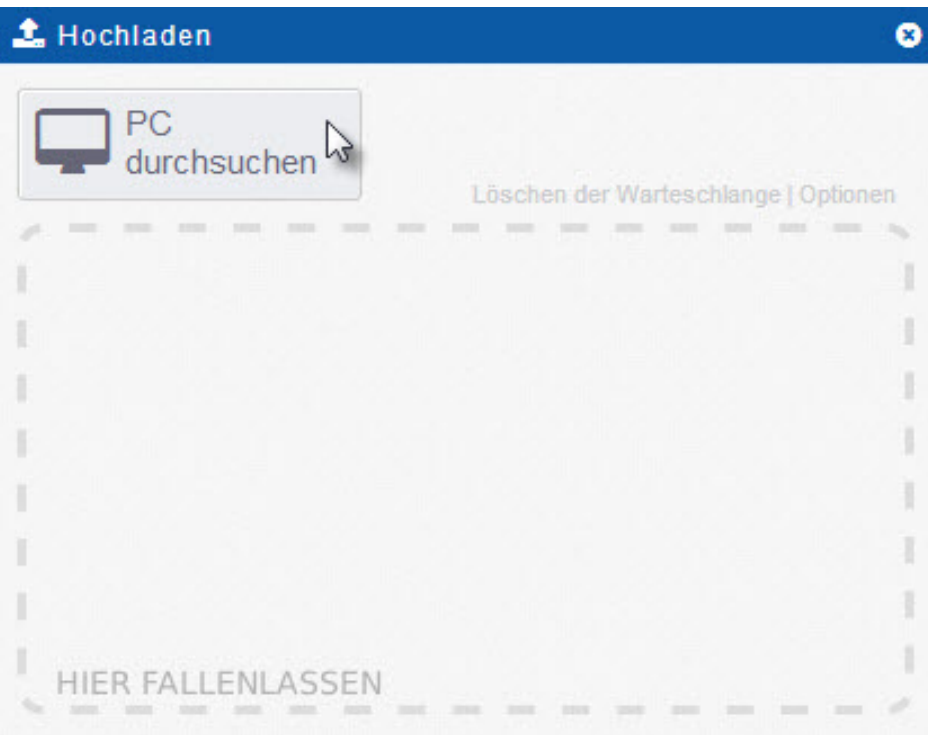

## **1blu-FAQ Dateiverwaltung**

Eindeutige ID: #1770 Verfasser: 1blu Support-Team Letzte Änderung: 2021-10-11 13:55